## **Notice Inviting Quotation (E-Procurement mode)** कोटेशन को आमंत्रित करने की सूचना **(**इ**-**प्रोक्योमेंट मोड**)**

# **INDIAN INSTITUTE OF TECHNOLOGY DELHI** भारतीय प्रौद्योत्रिकी संस्थान दिल्ली **HAUZ KHAS, NEW DELHI-110016** हौज खास**,** नई दिल्ली **-110016**

**Dated/** दिनांक**:23/01/2020**

#### **Open Tender Notice No. /**खुला प्रस्ताव त्रनत्रविा सूचना नंबर**: IITD/ISTA (SP-2830)/2020**

Indian Institute of Technology Delhi is in the process of purchasing following item(s) as per details as given as under.

इंडियन इंस्टीट्यूट ऑफ टेक्नोलॉजी दिल्ली निम्नलिखित मदों की खरीद की प्रक्रिया में है।

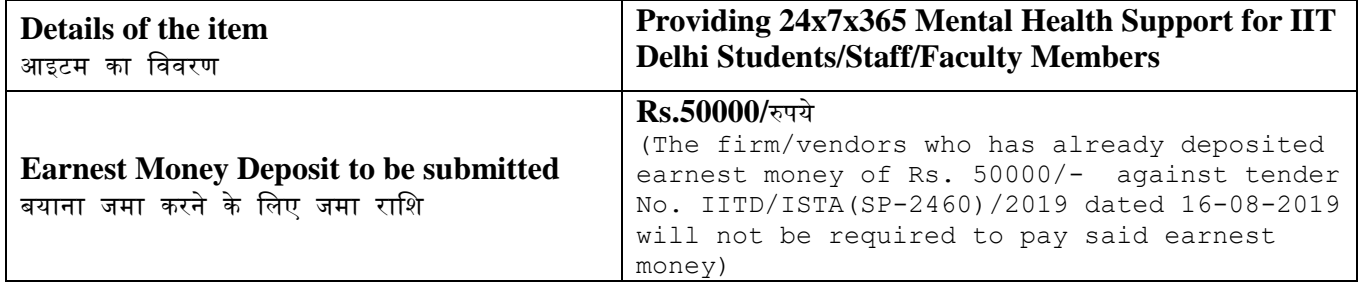

Tender Documents may be downloaded from Central Public Procurement Portal <http://eprocure.gov.in/eprocure/app>. Aspiring Bidders who have not enrolled / registered in eprocurement should enroll / register before participating through the website <http://eprocure.gov.in/eprocure/app> . The portal enrolment is free of cost. Bidders are advised to go through instructions provided at 'Instructions for online Bid Submission'.

त्रनत्रविा िस्तावेज के न्द्रीय साववजत्रनक खरीि पोटवल http://eprocure.gov.in/eprocure/app से डाउनलोड हो सकते हैं ई–प्रोक्योरमेंट में पंजीकृत नहीं होने वाले इच्छुक बोलीदाताओं को वेबसाइट http://eprocure.gov.in/eprocure/app के माध्यम से भाग लेने से पहले पंजीकरण करना चाहिए । पोर्टल नामांकन मुफ्त है बोलीदाताओं को सलाह दी जाती है कि 'ऑनलाइन बोली के लिए निर्देश' पर दिए गए त्रनिेशों के माध्यम से जाने की सलाह िी जाए ।

Tenderers can access tender documents on the website (For searching in the NIC site, kindly go to Tender Search option and type 'IIT'. Thereafter, Click on "GO" button to view all IIT Delhi tenders). Select the appropriate tender and fill them with all relevant information and submit the completed tender document online on the website <http://eprocure.gov.in/eprocure/app> as per the schedule given in the next page.

त्तिविदाकर्ता वेबसाइट पर निविदा दस्तावेज का उपयोग कर सकते हैं (एनआईसी साइट में खोज के लिए, कृपया त्तिविदा खोज विकल्प और 'आईआईटी' टाइपकरें । उसके बाद*,* सभी आईआईटी दिल्ली निविदाओं को देखने के लिए "गो" बटन पर क्लिक करें) उपयुक्त निविदा का चयन करें और उन्हें सभी प्रासंगिक सूचनाओं से भरें और वेबसाइट पर http://eprocure.gov.in/eprocure/app पर पूरा निविदा दस्तावेज ऑनलाइन जमा करें । अगले पष्ठ में दिए गए कार्यक्रम के अनसार

No manual bids will be accepted. All quotation (both Technical and Financial should be submitted in the E-procurement portal).

कोई मैन्युअल बोली स्वीकार नहीं की जाएगी । सभी कोटेशन (तकनीकी और वित्तीय दोनों को ई-प्रोक्योरमेंट पोटवल में जमा करना चात्रहए)

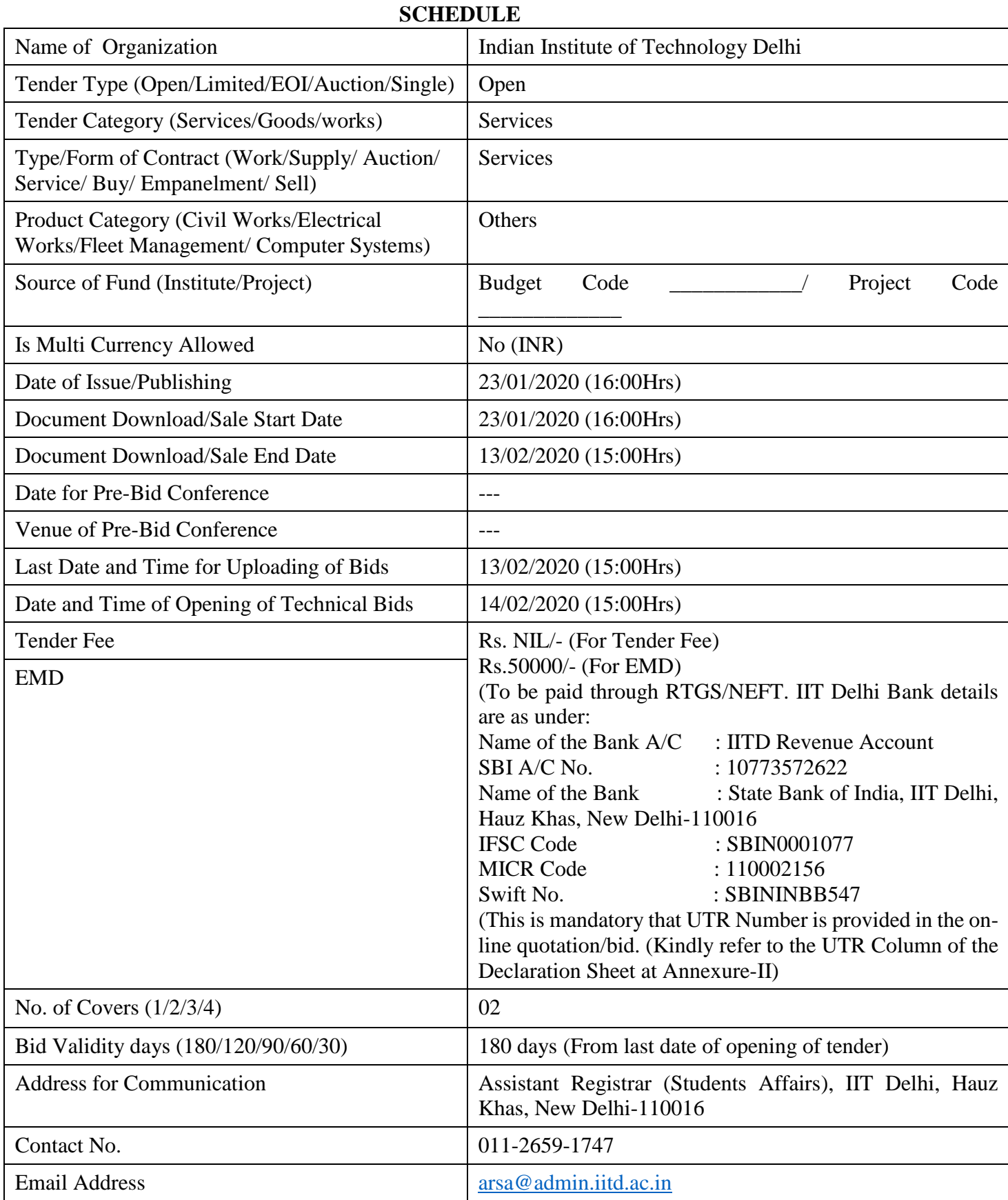

**Chairman Purchase Committee, (Buyer Member)**

## **Instructions for Online Bid Submission/**ऑनलाइन बोली **(**त्रबड**)** के त्रलए त्रनिेश**:**

As per the directives of Department of Expenditure, this tender document has been published on the Central Public Procurement Portal [\(URL:http://eprocure.gov.in/eprocure/app\)](http://eprocure.gov.in/eprocure/app). The bidders are required to submit soft copies of their bids electronically on the CPP Portal, using valid Digital Signature Certificates. The instructions given below are meant to assist the bidders in registering on the CPP Portal, prepare their bids in accordance with the requirements and submitting their bids online on the CPP Portal.

व्यय विभाग के निर्देशों के अनुसार**,** यह निविदा दस्तावेज केंद्रीय सार्वजनिक प्रापण पोर्टल (यूआरएल: <code>http:</code>  $1/e$ p $r$ ocure.gov.in/eprocure/app) पर प्रकाशित किया गया है । बोलीदाताओं को मान्य डिजिटल हस्ताक्षर प्रमाणपत्र का उपयोग करते हुए सीपीपी पोर्टल पर इलेक्टॉनिक रूप से अपनी बोलियों की सॉफ्ट प्रतियां जमा करना आवश्यक है । सीपीपी पोटवल पर पंजीकरण करने के त्रलए त्रनत्रविाकतावओं की सहायता करने के त्रलए नीचे दिए गए निर्देशों का मतलब है**,** सीपीपी पोर्टल पर आवश्यकताओं के अनुसार अपनी बोलियां तैयार करें और अपनी बोलियां ऑनलाइन जमा करें ।

More information useful for submitting online bids on the CPP Portal may be obtained at: अधिक जानकारी सीपीपी पोर्टल पर ऑनलाइन बोलियां जमा करने के लिए उपयोगी हो सकती है: <http://eprocure.gov.in/eprocure/app>

#### **REGISTRATION**

1) Bidders are required to enroll on the e-Procurement module of the Central Public Procurement Portal (URL[:http://eprocure.gov.in/eprocure/app\)](http://eprocure.gov.in/eprocure/app) by clicking on the link "Click here to Enroll". Enrolment on the CPP Portal is free of charge.

बोलीदाताओं को "नामांकन के लिए यहां क्लिक करें" लिंक पर क्लिक करके सेंट्ल पब्लिक प्रोक्युरमेंट पोर्टल (यूआरएल: http: //eprocure.gov.in/eprocure/app) केई-प्रोक्योरमेंट मॉड्यूल पर भर्ती करना आवश्यक है। सीपीपी पोर्टल पर नामांकन नि:शुल्क है

2) As part of the enrolment process, the bidders will be required to choose a unique username and assign a password for their accounts.

नामांकन प्रक्रिया के भाग के रूप में, बोलीदाताओं को अपने खाते के लिए एक अद्वितीय उपयोगकर्ता नाम चुनना होगा और एक पासवर्ड प्रदान करना होगा।

3) Bidders are advised to register their valid email address and mobile numbers as part of the registration process. These would be used for any communication from the CPP Portal.

बोलीदाताओं को सलाह दी जाती है कि पंजीकरण प्रक्रिया के भाग के रूप में अपना वैध ईमेल पता और मोबाइल नंबर पंजीकृत करें । इनका उपयोग सीपीपी पोर्टल से किसी भी संचार के लिए किया जाएगा ।

4) Upon enrolment, the bidders will be required to register their valid Digital Signature Certificate (Class II or Class III Certificates with signing key usage) issued by any Certifying Authority recognized by CCA India (e.g. Sify / TCS / nCode / eMudhra etc.), with their profile.

नामांकन पर, बोलीदाताओं को सीसीए इंडिया द्वारा मान्यता प्राप्त किसी प्रमाणन प्राधिकरण द्वारा जारी किए गए अपने मान्य डिजिटल हस्ताक्षर प्रमाण पत्र (कक्षा द्वितीयया कक्षा III प्रमाण पत्र के साथ महत्वपूर्ण उपयोग पर हस्ताक्षर करने) की आवश्यकता होगी (जैसे सिफी / टीसीएस / एनकोड / ई– मुराआदि) , उनके प्रोफाइल के साथ

5) Only one valid DSC should be registered by a bidder. Please note that the bidders are responsible to ensure that they do not lend their DSCs to others which may lead to misuse.

केवल एक मान्य डीएससी एक बोलीदाता द्वारा पंजीकृत होना चाहिए । कृपया ध्यान दें कि निविदाकर्ता यह सुनिश्चित करने के लिए ज़िम्मेदार हैं कि वे अपने डीएससी को दूसरों को उधार नहीं देते हैं जिससे दरुपयोग हो सकता है ।

6) Bidder then logs in to the site through the secured log-in by entering their user ID / password and the password of the DSC / eToken.

बोली दाता फिर अपने यूजर आईडी / पासवर्ड और डीएससी / ई टीकेन के पासवर्ड को दर्ज करके सरक्षित लॉग–इन के माध्यम से साइट पर लॉग ऑन करता है ।

#### SEARCHING FOR TENDER DOCUMENTS/ निविदा दस्तावेजों के लिए खोजना

1) There are various search options built in the CPP Portal, to facilitate bidders to search active tenders by several parameters. These parameters could include Tender ID, organization name, location, date, value, etc. There is also an option of advanced search for tenders, wherein the bidders may combine a number of search parameters such as organization name, form of contract, location, date, other keywords etc. to search for a tender published on the CPP Portal.

सीपीपी पोर्टल में निर्मित विभिन्न खोज विकल्प हैं, ताकि बोलीदाताओं को कई मापदंडों से सक्रिय त्तिविदाएं खोज सकें। इन मापदंडों में निविदा आईडी, संगठन का नाम, स्थान, तिथि, मूल्य आदि शामिल हो सकते हैं। निविदाओं के लिए उन्नत खोज का एक विकल्प भी है, जिसमें बोलीदाता कई नामों को जोड़ सकते हैं जैसे संगठन का नाम*,* अनुबंध का स्थान*,* स्थान*,* सीपीपी पोर्टल पर प्रकाशित त्तिविदा की खोज के लिए तारीख, अन्य की वर्ड आदि।

2) Once the bidders have selected the tenders they are interested in, they may download the required documents / tender schedules. These tenders can be moved to the respective 'My Tenders' folder. This would enable the CPP Portal to intimate the bidders through SMS / e-mail in case there is any corrigendum issued to the tender document.

बोलीदाताओं ने एक बार निविदाएं चुनी हैं जिसमें वे रुचि रखते हैं, उसका वे आवश्यक दस्तावेज / त्रविा कायविम डाउनलोड कर सकते हैं। ये त्रनत्रविाएं' मेरी त्रनत्रविाओं' फोल्डर मेंले जा ई जा सकती हैं। इससे सीपीपी पोर्टल को बोलीदाताओं को एसएमएस/ई-मेल के माध्यम से सूचित किया जा सकता है, यदि निविदा दस्तावेज में कोई शुद्धि जारी कि गई है।

3) The bidder should make a note of the unique Tender ID assigned to each tender, in case they want to obtain any clarification / help from the Helpdesk.

बोलीदाता को प्रत्येक निविदा को निर्दिष्ट अद्वितीय निविदा आईडी का नोट बनाना चाहिए**,** अगर वे हेल्प डेस्क से कोई स्पष्टीकरण / सहायता प्राप्त करना चाहते हैं।

#### **PREPARATION OF BIDS /** बोली **(**त्रबड**)** की तैयारी

1) Bidder should take into account any corrigendum published on the tender document before submitting their bids.

बोलीदाता को अपनी बोलियां जमा करने से पहले निविदा दस्तावेज पर प्रकाशित किसी भी शुद्धि को ध्यान में रखना चात्रहए।

2) Please go through the tender advertisement and the tender document carefully to understand the documents required to be submitted as part of the bid. Please note the number of covers in which the bid documents have to be submitted, the number of documents - including the names and content of each of the document that need to be submitted. Any deviations from these may lead to rejection of the bid.

कृपया बोली के भाग के रूप में जमा किए जाने वाले दस्तावेजों को समझने के लिए निविदा विज्ञापन ्<br>और निविदा दस्तावेज ध्यान से देखें। कपया उन अंकों की संख्या पर ध्यान दें जिनमें बोली दस्तावेज जमा करना है, दस्तावेजों की संख्या- जिसमें प्रत्येक दस्तावेज के नाम और सामग्री शामिल हैं, जिन्हें प्रस्तुत करने की आवश्यकता है। इनमें से कोई भी त्रवचलन बोली को अस्वीकार कर सकता है।

3) Bidder, in advance, should get ready the bid documents to be submitted as indicated in the tender document / schedule and generally, they can be in PDF / XLS / RAR / DWF formats. Bid documents may be scanned with 100 dpi with black and white option.

बोलीदाता, अग्रिम में, निविदा दस्तावेज/ अनुसूची में बताए अनुसार प्रस्तुत करने के लिए बोली िस्तावेज तैयार करना चात्रहए और आमतौर पर, वेपीडीएफ / एक्सएलएस / आरएआर / डी डलल्यू एफ स्वरूपों में हो सकते हैं। बोली दस्तावेजों को 100 डीपीआई के साथ काले और सफेद विकल्प स्कैन किया जा सकता है।

4) To avoid the time and effort required in uploading the same set of standard documents which are required to be submitted as a part of every bid, a provision of uploading such standard documents (e.g. PAN card copy, annual reports, auditor certificates etc.) has been provided to the bidders. Bidders can use "My Space" area available to them to upload such documents. These documents may be directly submitted from the "My Space" area while submitting a bid, and need not be uploaded again and again. This will lead to a reduction in the time required for bid submission process.

मानक िस्तावेजों के एक ही सेट को अपलोड करने के त्रलए आवश्यक समय और प्रयास से बचने के लिए जो प्रत्येक बोली के भाग के रूप में जमा करने के लिए आवश्यक हैं, ऐसे मानक दस्तावेज अपलोड करने का प्रावधान (जैसे पैन कार्ड कॉपी**,** वार्षिक रिपोर्ट, लेखा परीक्षक प्रमाण पत्र आदि) बोली दाताओं को प्रदान किया गया है। ऐसे दस्तावेजों को अपलोड करने के लिए बोलीकर्ता उनके लिए उपलब्ध "मेरा स्पेस" क्षेत्र का उपयोग कर सकते हैं। बोली जमा करते समय ये दस्तावेज़ सीधे "मेरा स्पेस" क्षेत्र से जमा किए जा सकते हैं, और उन्हें बार-बार अपलोड करने की ज़रूरत नहीं है इससे बोली जमा प्रदिया के त्रलए आवश्यक समय में कमी आएिी।

#### **SUBMISSION OF BIDS/**बोली **(**त्रबड**)** का जमा करना

1) Bidder should log into the site well in advance for bid submission so that he/she upload the bid in time i.e. on or before the bid submission time. Bidder will be responsible for any delay due to other issues.

बोलीदाता को बोली प्रस्तुति के लिए अच्छी तरह से साइट पर लॉग इन करना चाहिए ताकि वह समय पर बोली अपलोड कर सके या दफर बोली प्रस्तुत करने के समय से पहले। अन्द्य मुद्दों के कारण किसी भी देरी के लिए बोली दाता जिम्मेदा रहोगा।

2) The bidder has to digitally sign and upload the required bid documents one by one as indicated in the tender document.

बोलीदाता को निविदा दस्तावेज में दर्शाए अनुसार एक-एक करके आवश्यक बोली दस्तावेजों को डिजिटल हस्ताक्षर और अपलोड करना होिा।

3) Bidder has to select the payment option as "on-line" to pay the tender fee / EMD as applicable and enter details of the instrument. Whenever, EMD / Tender fees is sought, bidders need to pay the tender fee and EMD separately on-line through RTGS (Refer to Schedule, Page No.2).

बोलीदाता को निविदा शुल्क / ईएमडी को भुगतान के लिए "ऑनलाइन" के रूप में भुगतान विकल्प चुनना होगा और उपकरण का विवरण दर्ज कर ना होगा। जब भी*,* ईएमडी / निविदा शुल्क की मांग की जाती है, बोली िाताओं को टेंडर शुल्क और ईएमडी अलि-अलि आरटीजीएस के माध्यम से ऑनलाइन पर भुगतान करने की आवश्यकता होती है (अनुसूची*,* पेज नं .2 देखें)।

4) The server time (which is displayed on the bidders' dashboard) will be considered as the standard time for referencing the deadlines for submission of the bids by the bidders, opening of bids etc. The bidders should follow this time during bid submission.

सर्वर का समय (जो बोली दाताओं के डैशबोर्ड पर प्रदर्शित होता है) बोलीदाताओं द्वारा बोलियों को खोलने के लिए समय सीमा को संदर्भित करने के लिए मानक समय के रूप में माना जाएगा। बोलीदाताओं को खोलना आदि। बोलीदाताओं को बोली प्रस्तुत करने के दौरान इस समय का पालन करना चात्रहए।

5) All the documents being submitted by the bidders would be encrypted using PKI encryption techniques to ensure the secrecy of the data. The data entered cannot be viewed by unauthorized persons until the time of bid opening. The confidentiality of the bids is maintained using the secured Socket Layer 128 bit encryption technology. Data storage encryption of sensitive fields is done.

बोलीदाताओं द्वारा प्रस्तुत सभी दस्तावेज पीकेआई एन्क्रिप्शन तकनीकों का उपयोग करके एन्क्रिप्ट किया जाएगा जिससे डेटा की गोपनीयता सुनिश्चित हो सके। दर्ज किए गए डेटा को अनधिकत व्यक्तियों द्वारा बोली खोलने के समय तक नहीं देखा जा सकता है। बोलियों की गोपनीयता को सुरक्षित सॉकेट लेयर 128 बिट एन्क्रिप्शन तकनीक का उपयोग कर रखा जाता है। संवेदन शील क्षेत्रों का डेटा संग्रहण एत्रन्द्िप्शन दकया जाता है।

6) The uploaded tender documents become readable only after the tender opening by the authorized bid openers.

अपलोड किए गए निविदा दस्तावेज केवल अधिकत बोलीदाता द्वारा निविदा खोलने के बाद ही पठनीय हो सकते हैं।

7) Upon the successful and timely submission of bids, the portal will give a successful bid submission message  $\&$  a bid summary will be displayed with the bid no. and the date & time of submission of the bid with all other relevant details.

बोलियों के सफल और समय पर जमा होने पर, पोर्टल एक सफल बोली प्रस्तुत करने का संदेश देगा और एक बोली सारांश बोली संख्या के साथ प्रदर्शित किया जाएगा। और अन्य सभी प्रासंगिक त्रिवरणों के साथ बोली प्रस्तत करने की तारीख और समय।

8) Kindly add scanned PDF of all relevant documents in a single PDF file of compliance sheet.

कृपया अनुपालन पत्रक की एक पीडीएफ फाइल में सभी प्रासंगिक दस्तावेजों के स्कैन किए िए पीडीएफ को जोड़ िें।

#### ASSISTANCE TO BIDDERS /बोलीदाताओं को सहायता

1) Any queries relating to the tender document and the terms and conditions contained therein should be addressed to the Tender Inviting Authority for a tender or the relevant contact person indicated in the tender.

त्तिविदा दस्तावेज से संबंधित कोई भी प्रश्न और इस में निहित नियमों और शर्तों को निविदा आमंत्रण प्राधिकरण को निविदा के लिए यानि विदामें वर्णित प्रासंगिक संपर्क व्यक्ति से संबोधित किया जाना चाहिए।

2) Any queries relating to the process of online bid submission or queries relating to CPP Portal in general may be directed to the 24x7 CPP Portal Helpdesk. The contact number for the helpdesk is 1800 233 7315.

ऑनलाइन बोली प्रस्तुत करने या सामान्य में सीपीपी पोर्टल से संबंधित प्रश्नों की प्रक्रिया से संबंधित कोई भी प्रश्न 24x7 सीपीपी पोर्टल हैल्पडेस्क पर निर्देशित किया जा सकता है। हेल्पडेस्क के लिए संपकव संख्या 1800 233 7315 है

#### General Instructions to the Bidders /बोलीदाताओं के लिए सामान्य निर्देश

1) The tenders will be received online through portal<http://eprocure.gov.in/eprocure/app> . In the Technical Bids, the bidders are required to upload all the documents in .pdf format. त्रनत्रविाएं पोटवल http://eprocure.gov.in/eprocure/app के माध्यम से ऑनलाइन प्राप्त

होंगी तकनीकी बोलियों में, बोलीदाताओं को सभी दस्तावेजों को। पीडीएफ प्रारूप में अपलोड करना होगा।

2) Possession of a Valid Class II/III Digital Signature Certificate (DSC) in the form of smart card/e-token in the company's name is a prerequisite for registration and participating in the bid submission activities through https://eprocure.gov.in/eprocure/app. Digital Signature Certificates can be obtained from the authorized certifying agencies, details of which are available in the web site https://eprocure.gov.in/eprocure/app under the link "Information about DSC". कंपनी के नाम में स्मार्ट कार्ड / ई-टोकन के रूप में मान्य क्लास $\scriptstyle\rm II$  /  $\scriptstyle\rm III$  डिजिटल हस्ताक्षर प्रमाण

पत्र (डीएससी) के पंजीकरण के लिए एक शर्त है और  $https://eprocure.qov.in/eprocure/$ के माध्यम से बोली प्रस्तुत करने की गतिविधियों में भाग ले सकते है। डिजिटल हस्ताक्षर प्रमाणपत्र

अधिकृत प्रमाणित एजेंसियों से प्राप्त की जा सकती है, जिनमें से जानकारी "डीएससी के बारे में सूचना" ललंक के तहत वेबसाइट https://eprocure.gov.in/eprocure/app पर उपललि है।

3) Tenderer are advised to follow the instructions provided in the 'Instructions to the Tenderer for the e-submission of the bids online through the Central Public Procurement Portal for e Procurement at [https://eprocure.gov.in/eprocure/app.](https://eprocure.gov.in/eprocure/app) त्तिविदाकर्ता को सलाह दी जाती है कि वे निविदा का रको निर्देश दिए गए हों ताकि ई-प्रोक्योरमेंट के लिए सेंट्रल पब्लिक प्रोकॉर्ममेंट पोर्टल के जरिए https://eprocure.gov.in/eprocure/app पर ऑनलाइन निविदाएं जमा कर सकें।

#### **INDIAN INSTITUTE OF TECHNOLOGY DELHI Hauz Khas, New Delhi – 110016**

## *NOTICE INVITING QUOTATION*

Indian Institute of Technology Delhi (IIT Delhi) invites on-line quotations from Indian interested parties who can provide 24x7x365 Mental Health Support for IIT Delhi Student/Staff/Faculty Members to help individuals develop a healthy personal relationship, a productive and satisfying work life balance, a more focused approach towards achieving goals, a more confident self and ability to deal with stress, anxiety, depression, pressure of all kinds and from many sources such as – personal, societal, peer, etc. The terms & conditions specified in the tender documents, which is available on CPP Portal **<http://eprocure.gov.in/eprocure/app>**

## **IMPORTANT INFORMATION FOR THE APPLICANTS**

## **Requirements/Facilities through online platform**

- **1.** The service provider must have 3 years requisite experience of providing counselling through web & mobile platform.
- **2.** Access to 24 x 7 x 365 unlimited text counselling through pre-vetted experts (psychologists, counsellors, career coaches) for instant help.
- **3.** Audio/Video Sessions available for users who would like to avail escalated support.
- **4.** Tele-Counseling (24x7) service
- **5.** Access to the discussion forums and articles dealing with relevant issues.
- **6.** Access to private forum of IIT Delhi for students/ staff members/faculties to help each other.
- **7.** Awareness webinars and other communication interventions to promote engagement of students on the platform.
- **8.** Aggregate Reports for Administration on anonymized data to resolve thematic issues.

## **Requirements/Facilities (Offline)**

- 1. Barefoot Counseling training sessions for select students, faculty  $\&$  staff members.
- 2. Awareness workshops on various psychological issues (such as interpersonal skills, stress management and de-addiction techniques, including but not limited to) to be conducted by certified/qualified individuals or teams. At least One inperson workshop would be complimentary as part of the offering. Any other can be offered on demand and will be charged separately.
- 3. Provide private face-to-face counseling service (if available) by qualified & experienced counselors, who must be oriented by the IITD Student Counseling Services (SCS) & must report to the SCS counselors.

## **Secondary Requirements/Facilities**

- 1. The service provider must ensure that non-confidential information be shared with the IITD SCS regularly. In addition, the service provider must receive consultation from the SCS about the social environment & issues prevalent in IITD.
- 2. IIT Delhi must be offered an opportunity to review the quality of material proposed for workshops before delivery to target audience.
- 3. Elaborate service quality feedback provided on a 3-month basis.
- 4. An orientation session for students on campus would be complimentary as part of the pilot. This could be done in accordance to the new batch orientation or in a separate group.

## **Evaluation Criteria and Method of Evaluation:**

- 1. Screening of bids shall be carried out as per eligibility conditions mentioned in this document and based on verification of testimonials submitted.
- 2. Bids will be evaluated for short listing inter alia based on their past experience of handling similar type of project, strength of their man power, financial strength of firm and presentation / proposal to the selection committee whose decision will be final. The agencies may be required to make a presentation.
	- a) Presentation before Committee : 100 marks

## **Qualifying Marks: 70%**

Those who will get qualifying marks, his financial bid will be opened

3. IIT Delhi will take up references and reserves the right to pay due heed to the Bidder's performance elsewhere and any past experience from IIT Delhi.

**Term:** Initially for a period of one year, extendable year to year basis on the basis of Performance for a maximum period 5 years

The document containing the details can be downloaded from the website of the Institute [www.iitd.ac.in.](http://www.iitd.ac.in/) Further details, if any, may be obtained from the office of Assistant Registrar (SA) Room No. MS-207/C-11, IIT Delhi Admin Block, IIT Delhi Campus, Hauz Khas, New Delhi-110016 during working hours. Be prepare to make a presentation. The date, time & Venue of presentation will be intimated through mail.

Note: Director, IIT Delhi or any of its designates reserves the right to cancel this request for Tender and/or invite afresh with or without amendments, without liability or any such request for tender and without assigning any reasons. Information at this stage is indicative and Director, IIT Delhi reserve the right to amend/add further details in the tender.

**Background**: IIT Delhi is a residential academic complex with 13 hostels located at different parts of the campus residing 6000 students. Overall strength of the students/academic staff and other staff is approximately 9500.

**Aims & Objectives:** To help individuals develop a healthy personal relationship, a productive and satisfying work life balance, a more focused approach towards achieving goals, a more confident self and ability to deal with stress, anxiety, depression, pressure of all kinds and from many sources such as – personal, societal, peer, etc.

## **Deadline for submission of Bid**

Proposal, in its complete form in all respects as specified in the Tender, must be submitted to the eProcurement Portal of Govt. of India. In exceptional circumstances and at its discretion, IIT Delhi may extend the deadline for submission of proposals by issuing an amendment to be made available on the eProcurement portal online.

**Qualification Criteria**: Following will be the minimum pre-qualification criteria. Each eligible consultant should possess all the following pre-qualification criteria. Responses not meeting the minimum pre-qualification criteria will be rejected and will not be evaluated.

- 1. The firm should be in the business of providing similar services for at least 03 years as on 31.12.2019.
- 2. The Bidder should have an annual turnover of Rupees 25 Lakh in each of the last 3 consecutive Financial Years (FY 2016-17, 2017-18 & 2018-19). CA certified document with name of CA registration number, signature and stamp to be attached.
- 3. The firm should not have been blacklisted by any Central Govt. / State Govt. / PSU/Govt. **Bodies**
- 4. PAN No. / Service Tax Registration Certificate/GST. Please attach relevant documents.
- **5.** The applicants should have their registered offices in INDIA and experts should be available in Delhi, if needed. Address details be provided.

**Annexure-I**

#### **COMPLIANCE SHEET**

## **Technical Specification**

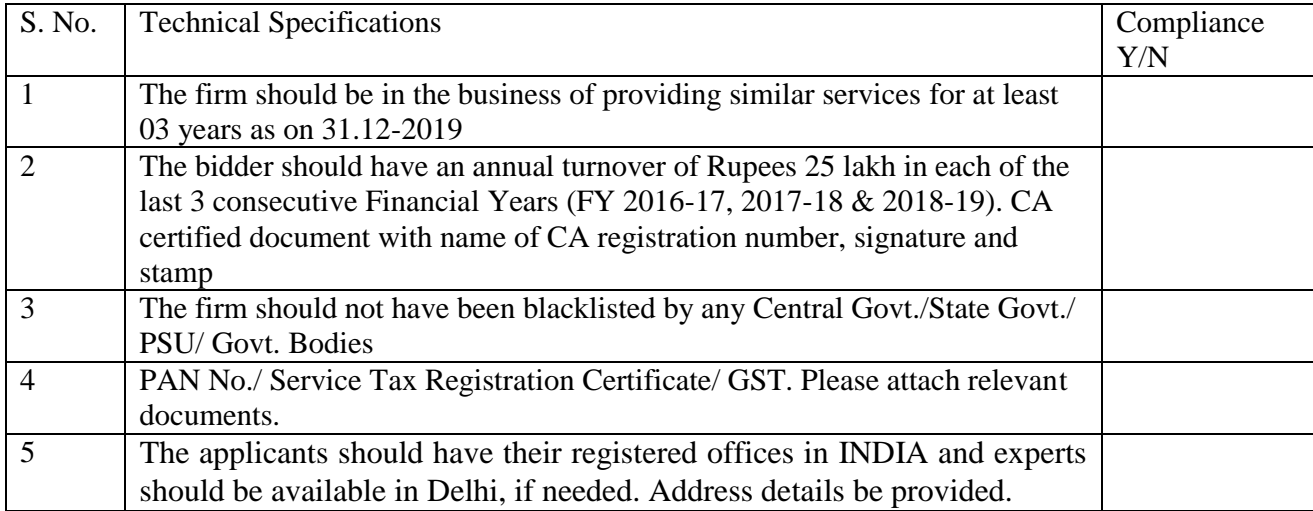

I have also enclosed all relevant documents in support of my claims, (as above) in the following pages.

**Signature of Bidder**

**Name: \_\_\_\_\_\_\_\_\_\_\_\_\_\_\_\_\_\_\_\_\_\_**

**Designation: \_\_\_\_\_\_\_\_\_\_\_\_\_\_\_\_\_\_\_\_\_**

**Organization Name: \_\_\_\_\_\_\_\_\_\_\_\_\_\_\_\_\_\_\_\_\_\_**

**Contact No. : \_\_\_\_\_\_\_\_\_\_\_\_\_\_\_\_\_\_\_\_**

#### **<< Organization Letter Head >> DECLARATION SHEET**

We, \_\_\_\_\_\_\_\_\_\_\_\_\_\_\_\_\_\_\_\_\_\_\_\_\_\_\_\_\_\_\_\_\_\_\_\_\_\_\_ hereby certify that all the information and data furnished by our organization with regard to this tender specification are true and complete to the best of our knowledge. I have gone through the specification, conditions and stipulations in details and agree to comply with the requirements and intent of specification.

This is certified that our organization has been authorized (Copy attached) by the OEM to participate in Tender. We further certified that our organization meets all the conditions of eligibility criteria laid down in this tender document. Moreover, OEM has agreed to support on regular basis with technology / product updates and extend support for the warranty.

The prices quoted in the financial bids are subsidized due to academic discount given to IIT Delhi.

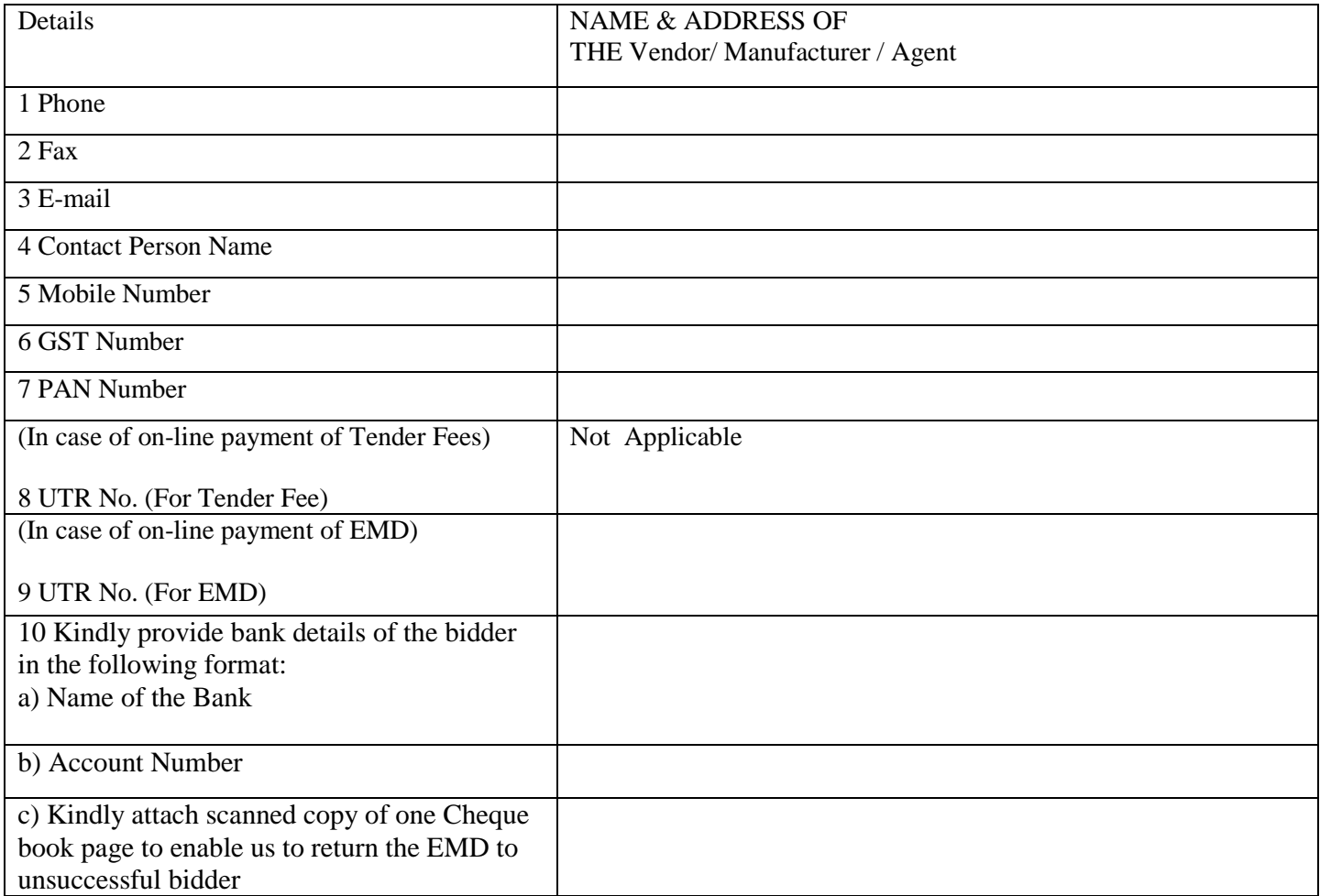

We, further specifically certify that our organization has not been Black Listed/De Listed or put to any Holiday by any Institutional Agency/ Govt. Department/ Public Sector Undertaking in the last three years.

> **(Signature of the Tenderer) Name: Seal of the Company**

#### **Annexure-III**

## **List of Govt. Organization/Deptt/Autonomous bodies or other reputed educational Institute/Deptt.**

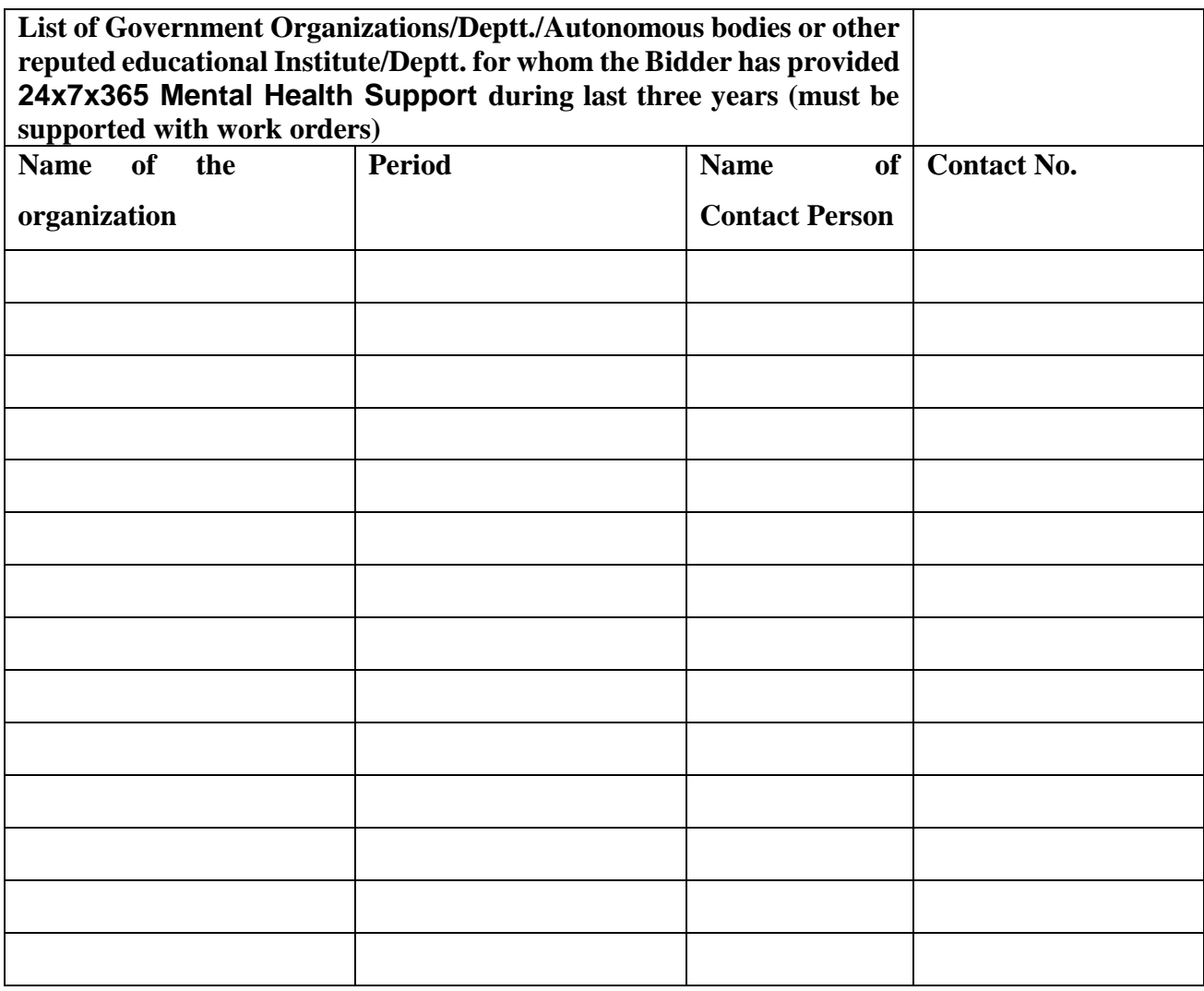

**Signature of Bidder**

**Name: \_\_\_\_\_\_\_\_\_\_\_\_\_\_\_\_\_\_\_\_\_\_\_\_\_\_\_**

Designation:

**Organization Name: \_\_\_\_\_\_\_\_\_\_\_\_\_\_\_\_\_\_\_\_\_\_\_\_\_\_**

**Contact No. : \_\_\_\_\_\_\_\_\_\_\_\_\_\_\_\_\_\_\_\_\_\_\_\_\_\_\_\_**

# **Bid Submission**

# **Online Bid Submission:**

The Online bids (complete in all respect) must be uploaded as explained below:-

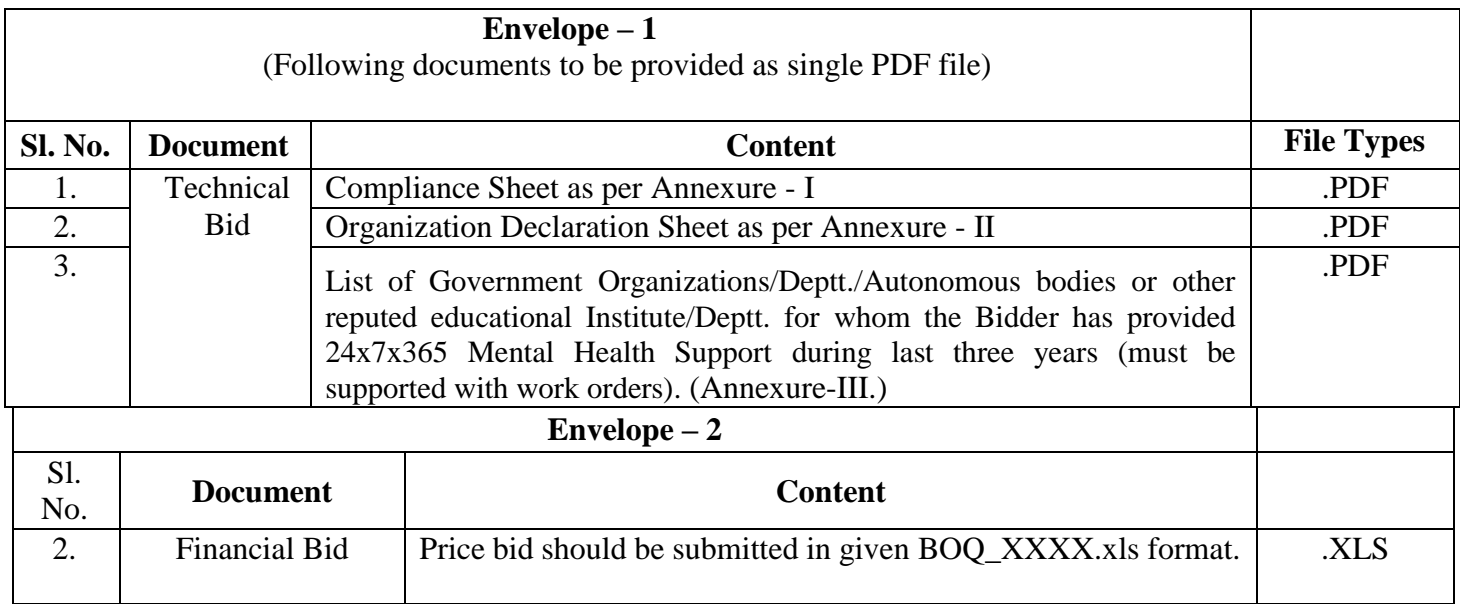